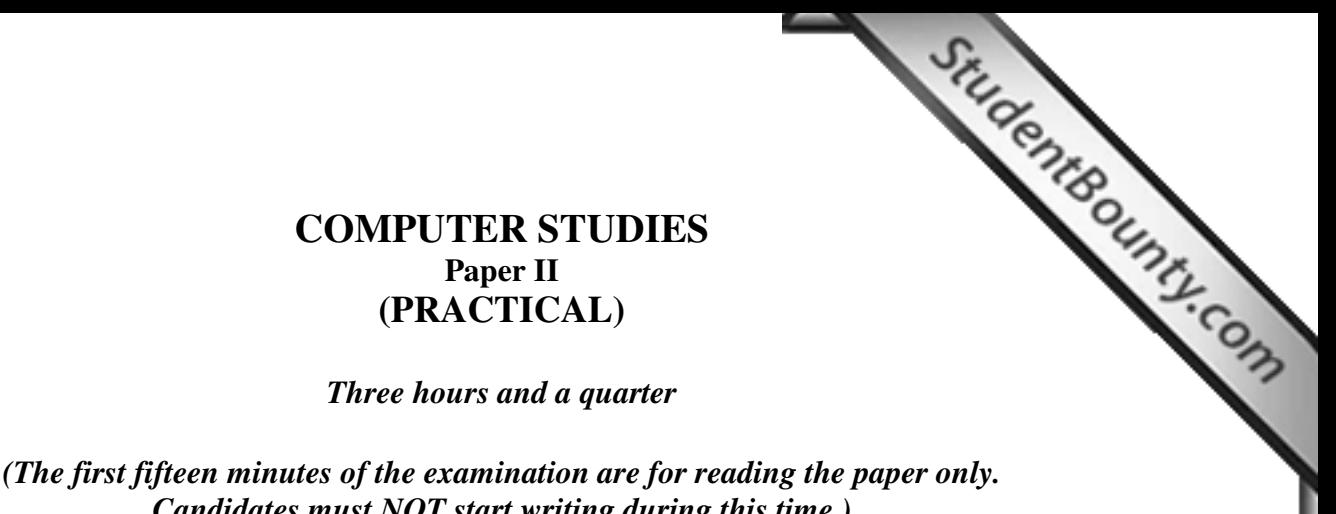

# **COMPUTER STUDIES Paper II (PRACTICAL)**

*Three hours and a quarter* 

*Candidates must NOT start writing during this time.)* 

## **INSTRUCTIONS**

- 1. This paper consists of **TWO** sections: Section A and Section B. Section A is purely on HTML. Section B covers both HTML and JavaScript.
- 2. Section A is **COMPULSORY**. Section B contains **TWO** questions from which you are required to attempt **ONLY ONE** of them.
- 3. All your work should be saved in a folder named with your Index Number on the 012070990123

Desktop. For example: This folder is named with Index Number 012070990123. Do not use your name or school name as folder name or file name.

- 4. Students are allowed to use **ONLY** Notepad for this practical. Use of any other HTML editors will result in cancellation of you work.
- 5. The intended marks for questions or part of questions are given in brackets [ ].

## **SECTION A [50 Marks]**  *Compulsory*

**SECTION A [50 Marks]**<br> *Compulsory*<br> **Question 1** [50 Marks] Create a web page titled "Star Commercial Corporation". Sa[ve it as index.html or](http://www.studentbounty.com/)  index.htm. The webpage should look similar to the screen shot given below:

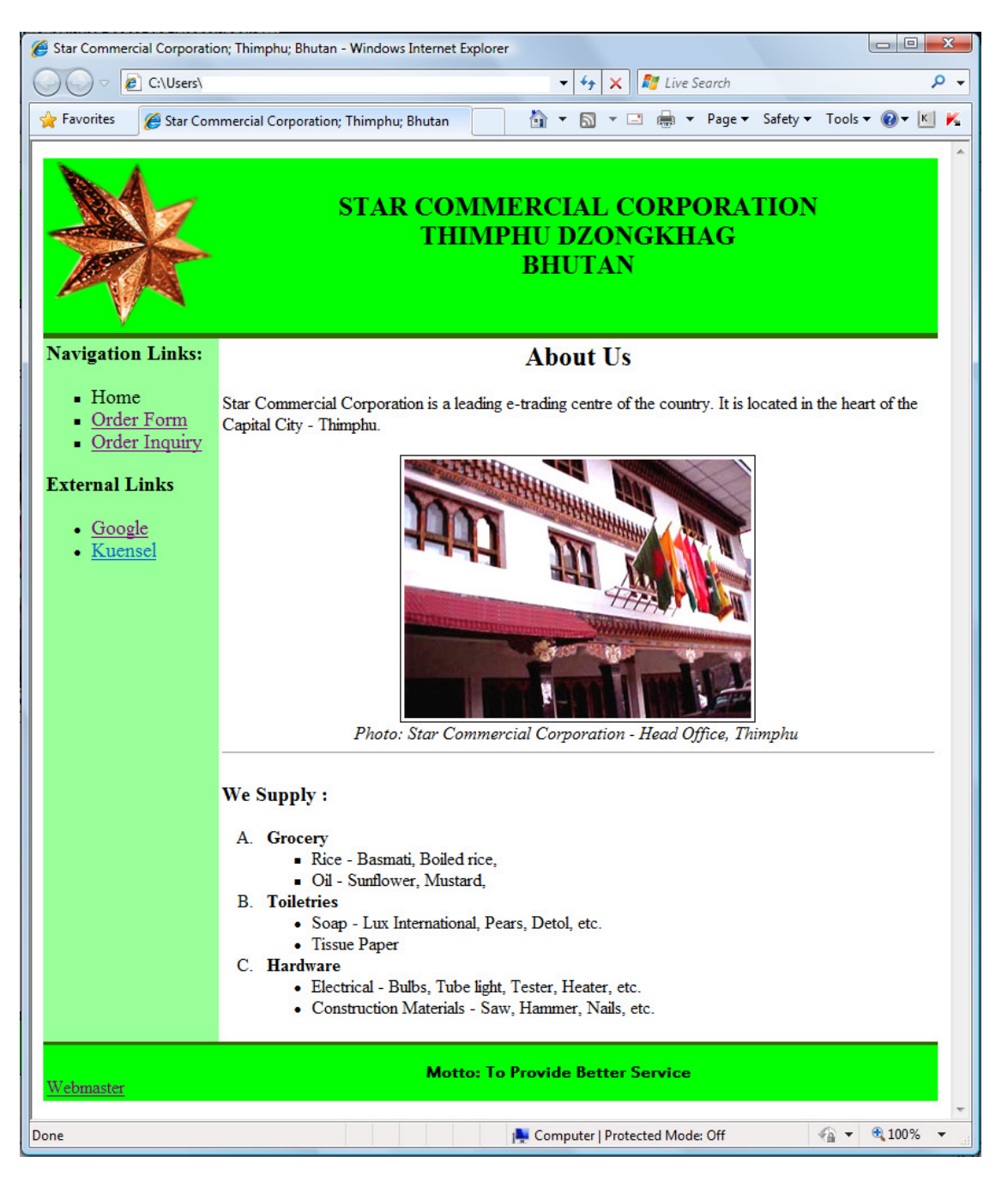

### **INSTRUCTIONS:**

- INSTRUCTIONS:<br>a. Use a table to design the layout of the web page of **width** of 800 pixels.<br>**Example 1999** with the state of the web page of **width** of 800 pixels.<br>[6] Use appropriate **border**, **width**, **height**, **cell padding** and **cell spacing** attributes to make it similar to the webpage given above.
- b. The header of the webpage contains company's **logo** and company's **name**. You will have to create a logo for the company from the resource available in your machine. Use appropriate background color, heading levels and font color. [7]
- c. The footer of the web page contains the email link to webmaster – webmaster@starcommercial.com and company's motto appearing in **marquee**. Use appropriate background color and appropriate tag attributes. [6]
- d. The navigation column contains Navigation Links and External Links. [13]
	- i. Navigation Links contains the following:
		- 1. Home
		- 2. Order Form
		- 3. Order Inquiry
	- ii. External Links contains the following:
		- 1. Google http://www.google.com
		- 2. Kuensel http://www.kuenselonline.com
- e. The body portion contains a picture [*use any appropriate picture available in your machine*], a brief information about the company and various products that the company deals with. Use tags with appropriate attributes to produce similar output as given in the screen shot. [15]
- f. When you move the mouse cursor over the image present in the body a message should be displayed as shown in the screen shot below – "*Star Commercial Corporation – Head Office*" [3]

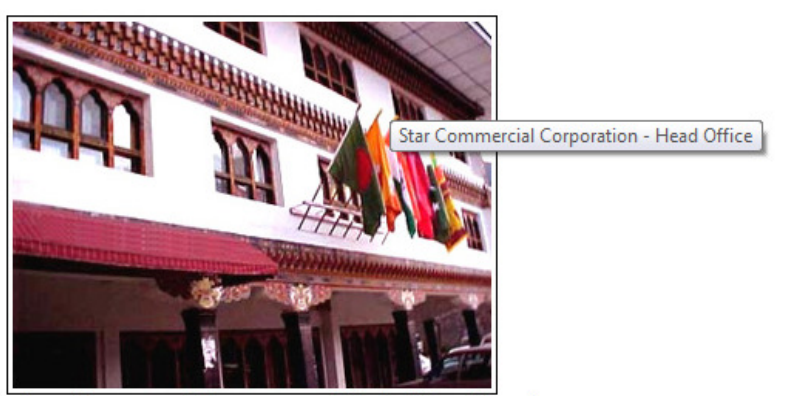

Photo: Star Commercial Corporation - Head Office, Thimphu

# **SECTION B [50 Marks]**  *Answer any ONE of the questions.*

**SECTION B [50 Marks]**<br>*Answer any ONE of the questions.* [50 Marks] Create a web page titled "Order Form". Save it as "orderForm.htm[l" or "orderForm.htm".](http://www.studentbounty.com/)  The webpage should look similar to the screen shot given below:

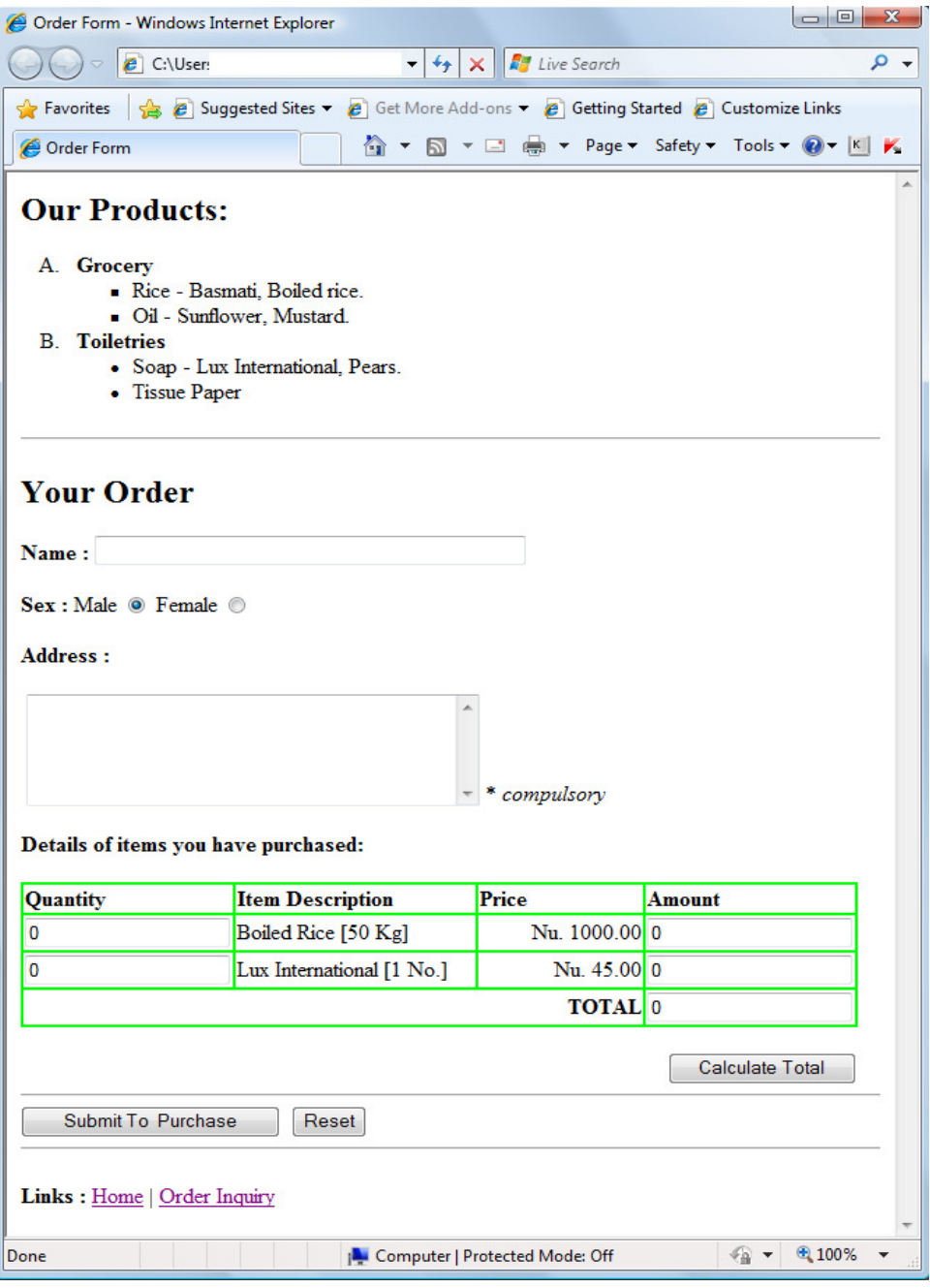

### **INSTRUCTIONS:**

- a. The webpage should contain the **text** as shown in the screen shot
- b. (i) The table inside the webpage contains textboxes inside the cells as shown in the figure below: [14]

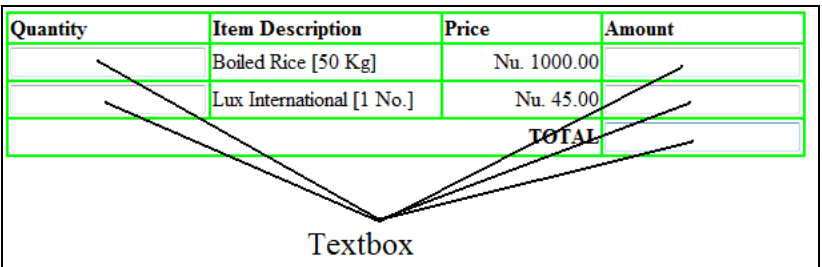

(ii) Write a JavaScript function to calculate **Amount** and **Total**. Insert a "Calculate Total" button which when clicked, calls the function to calculate **Amount** and **Total** and display them in the respective textboxes, based on the input by the user in **Textbox** under **Quantity**. Initial values in the textboxes should be initialized as 0: [11]

 *Note: Amount = Quantity \* Price.* 

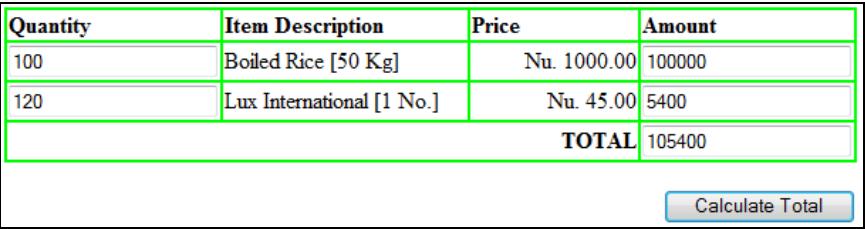

c. (i) Insert a "Submit To Purchase" button to send the information to the company and "Reset" button to clear all the entries in the form. [5]

TRUCTIONS:<br>The webpage should contain the **text** as shown in the screen shot<br>above. Use tags with appropriate attributes to display similar output. [10]

(ii) Write a JavaScript function to validate the address field. Use event<br>
when "on MouseOver" which calls the function to validate the<br>
server brings the mouse cursor over the<br>
server brings field is left empty an<br>
[5] handler "onMouseOver" which calls the function to validate the "Address", when the user brings the mouse cursor over the "Submit To Purchase" button. If the address field is left empty an alert window should be displayed as shown above.

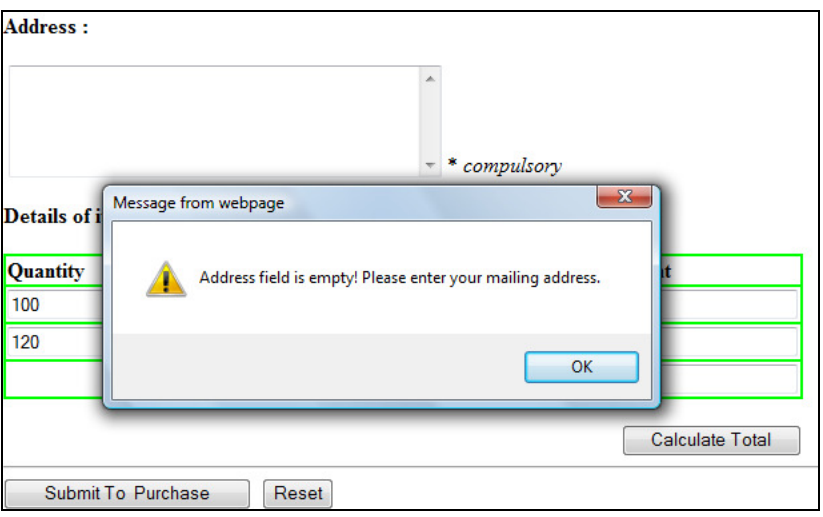

d. Two navigation links: one to "Home" page and other to "Order Inquiry". [5]

**Question 3**<br> **E50 Marks]**<br> **E50 Marks]**<br> **E50 Marks]**<br> **E50 Marks]**<br> **E50 Marks]**<br> **E50 Marks]**<br> **E50 Marks]**<br> **E50 Marks]**<br> **E50 Marks**<br> **E50 Marks**<br> **E50 Marks**<br> **E50 Marks**<br> **E50 Marks**<br> **E50 Marks**<br> **E50 Marks**<br> **E50** Create a web page titled "Order Inquiry". Save it as ["orderInquiry.html" or](http://www.studentbounty.com/)  "orderInquiry.htm". The webpage should look similar to the screen shot given below:

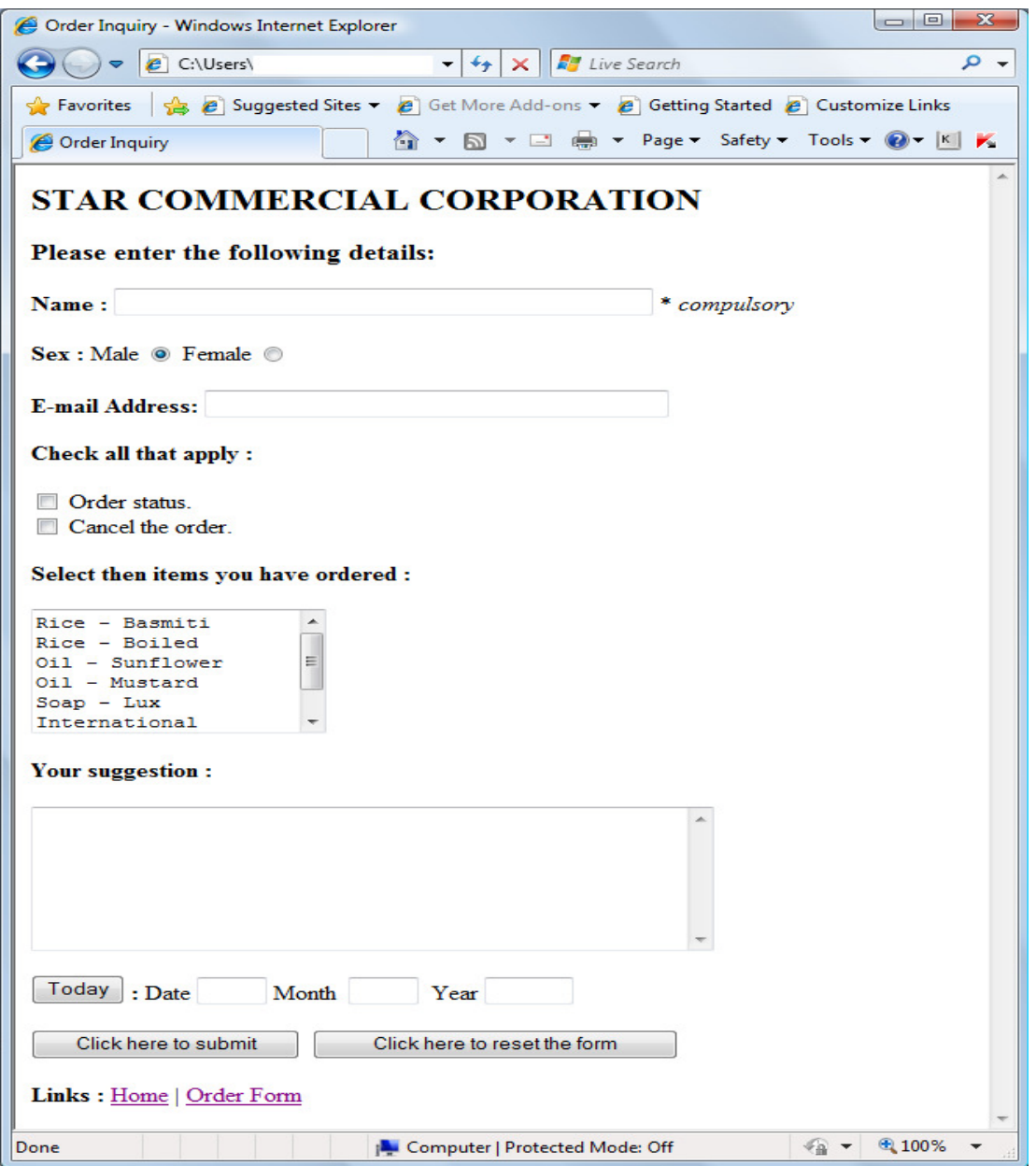

### **INSTRUCTIONS**

a. The webpage should contain the **text** as show above. Use tags with appropriate attributes to display similar output. [20]

b. Write a JavaScript function to find the date, month and year. Create a button<br>
in the wind calls the function to display Date, Month and Year in the<br>
interview below: "Today" which calls the function to display Date, Month and Year in the respective textboxes as shown below:

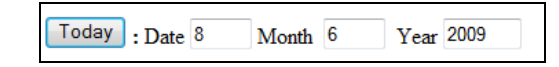

- c. (i) Insert a "Click here to submit" button to send the information to the company and "Click here to reset form" button to clear all the entries in the form.  $[6]$ 
	- (ii) Write a JavaScript function to validate the name field. Use event handler "onMouseOver" which calls the function to validate the "Name", when the user brings the mouse cursor over the "Click here to submit" button. If the address field is left empty an alert window should be displayed as shown above. [5]

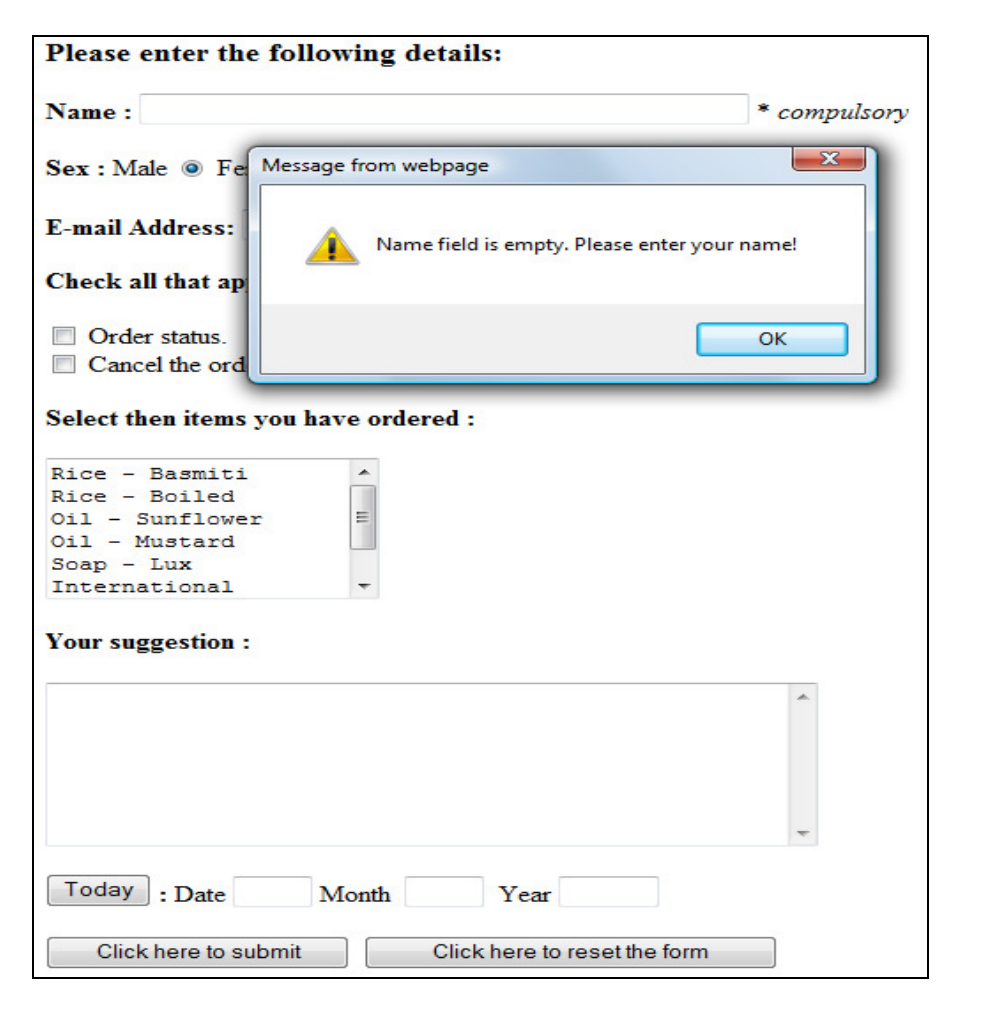

d. Two navigation links : one to "Home" page and other to "Order Form". [5]